الاتحاد للماء والكهرباء Etihad Water & Electricity

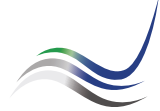

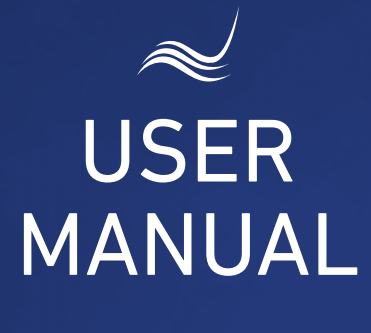

# for e-Services

::::::::::::::::::::::::::: 

# **CHANGE RATE CATEGORY**

Change consumer account category

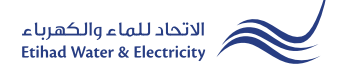

"Changing Rate Category" is an e-service in which the customer request to change the consumer category of the account that he operates to change the activity of the establishment or the license.

Visit Etihad WE website through the link below: www.etihadwe.ae

Click the below shown button to open "Customer Login" window

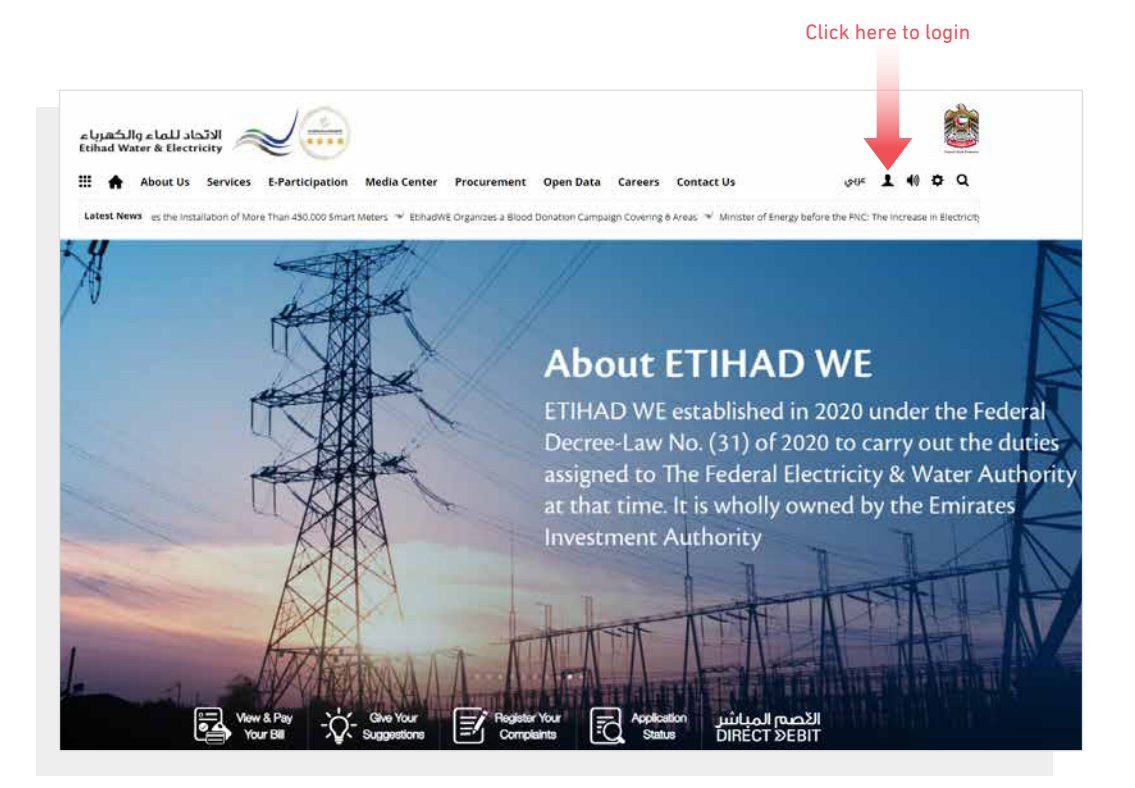

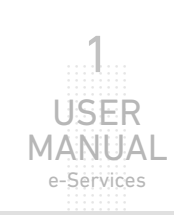

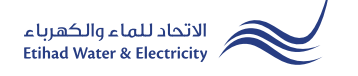

In "Customer Login" window you can login to e-Services as the following:

1. New Customer Registration:

In case you are not registered in the website yet, click "Register" to start creating new account in the website. Please follow the steps of registration in the link below: Registeration Manual -Register New Customer - Click Here

## 2. Registered Customer Login

In case you are registered enter your User Name(Email Address) and Password and click "Login" button.

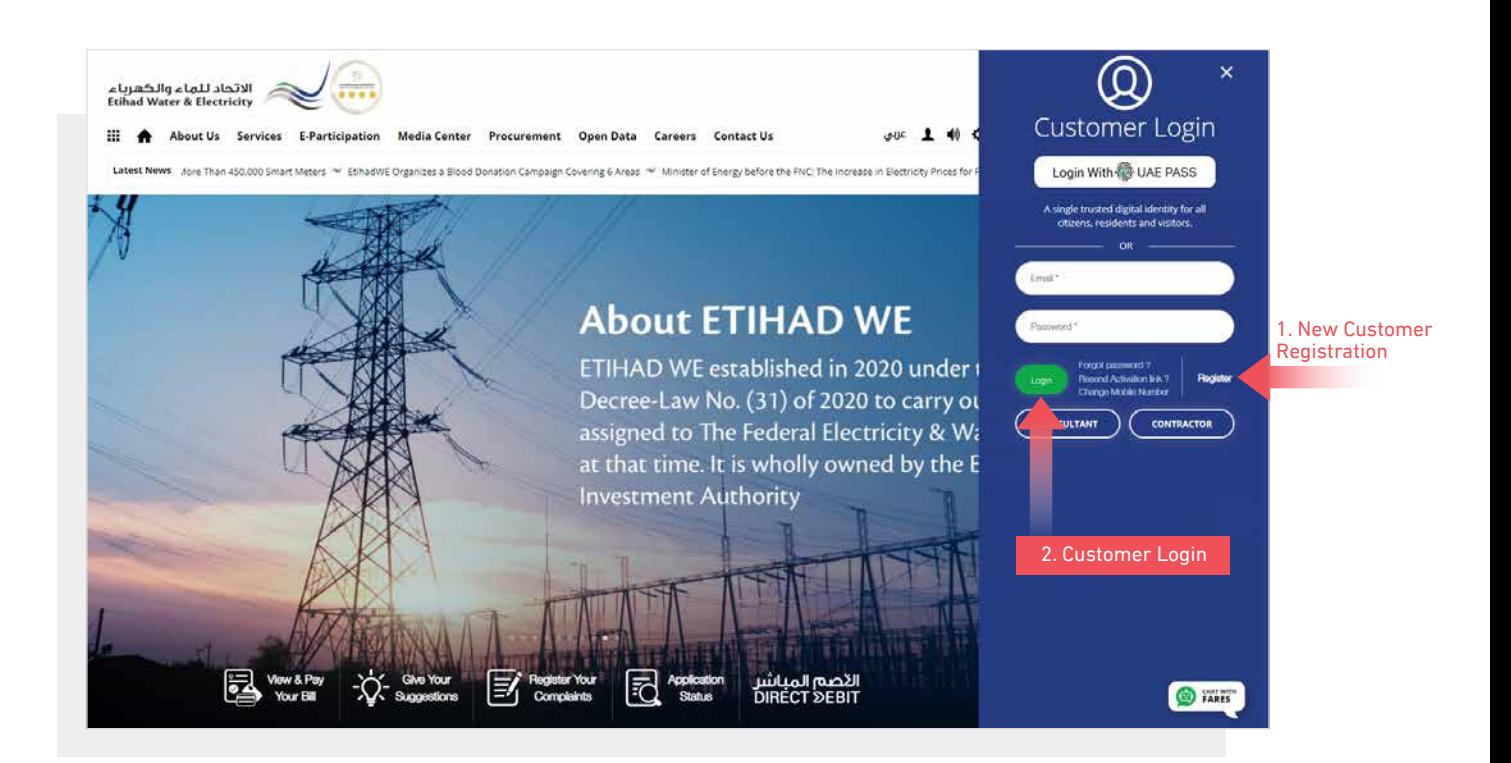

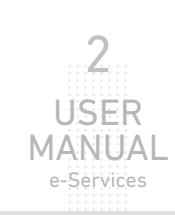

.<br>.<br>.<br>. .............................. .<br>.<br>. ..............................

e-Services

When you login, you will reach e-Services dashboard To access "Rate Category Change" service click the following in main menu: Services >> Rate Category Change

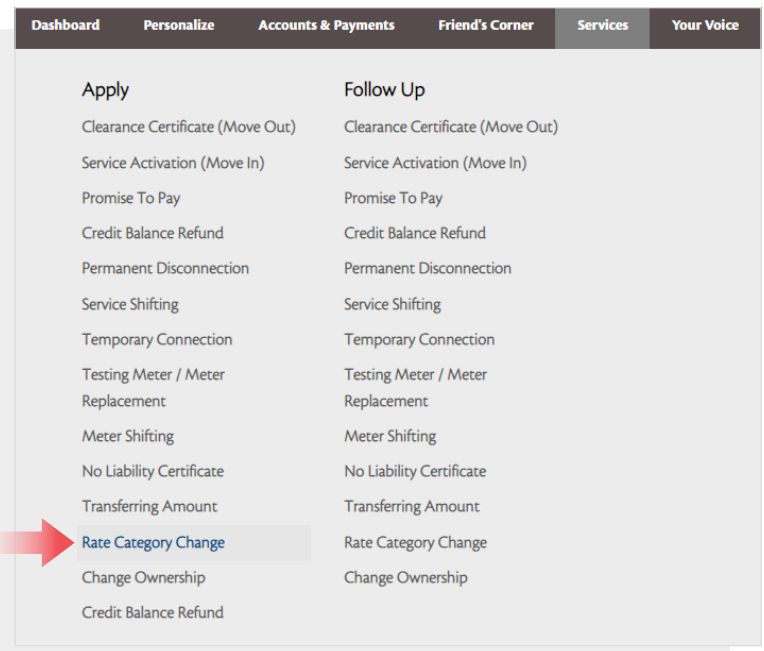

## STEP ONE: RATE CATEGORY CHANGE FORM

Select the"Account Number" from the account number list, and the Premise Number and Current Category will appear automaticly. In"Requesting Category" list select the required new consumer category. In "Effective Date" select date of changing the consumer category to the new one. Upload the required documents and click "Proceed". Note: The customer must attach a copy of the Emirates ID card "front and back".

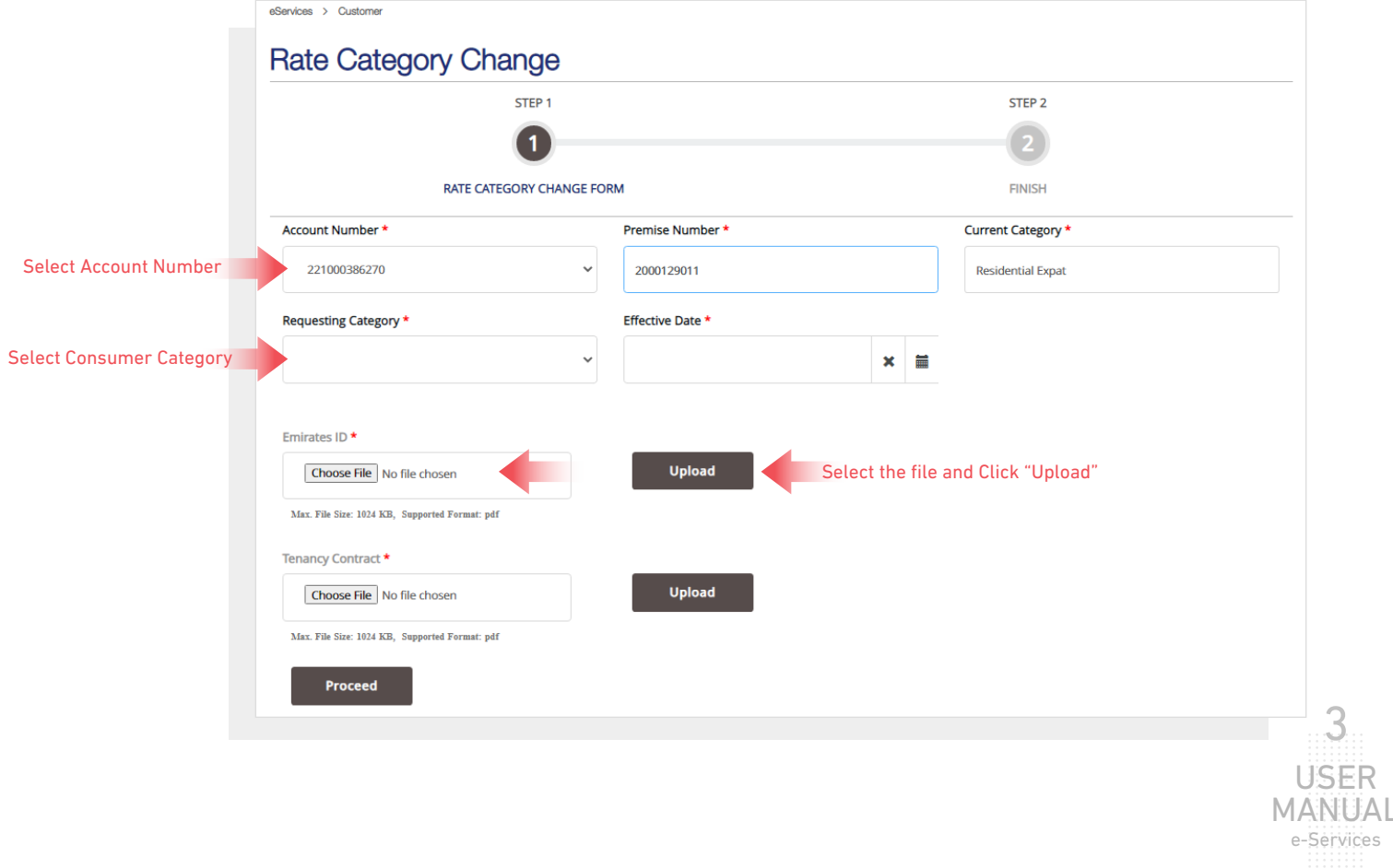

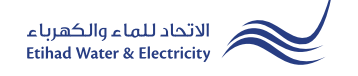

#### STEP FIVE: FINISH

The request has been submitted. You will receive a notification to confirm the successful submission of your application via email and SMS. Plus, you will recieve an Application Reference Number so you can follow up your request status. The request will be revised and confirmed within 3 days.

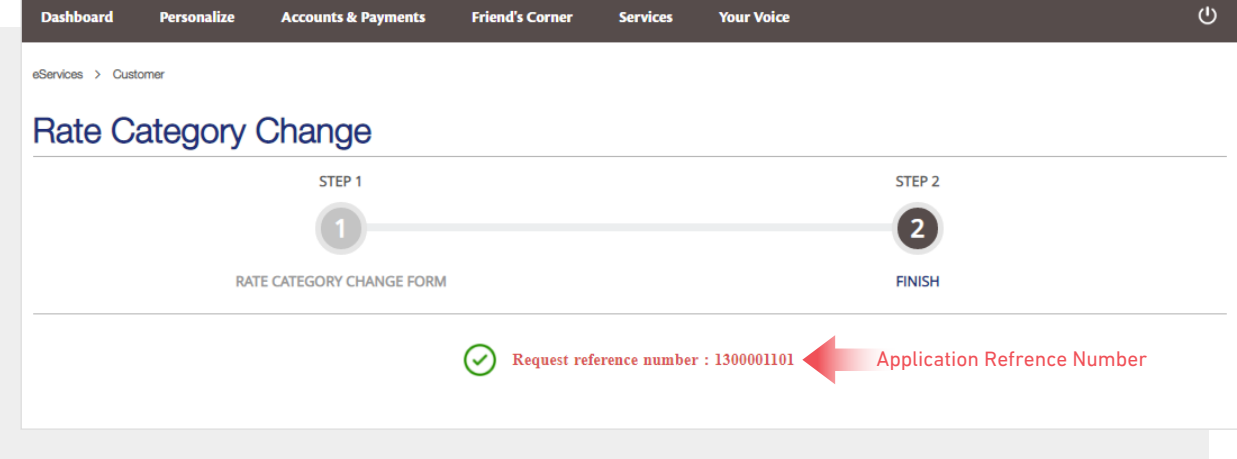

## FOLLOW UP APPLICATION STATUS

To follow up your application status click the following in main menu: Services >> Follow Up >> Rate Category Change

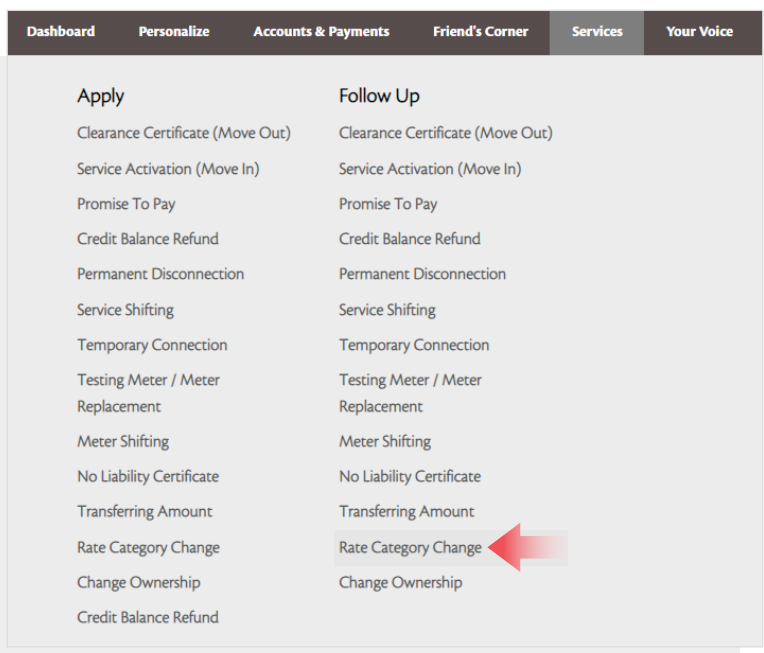

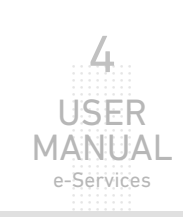

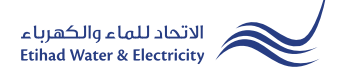

# FOLLOW UP APPLICATION STATUS

Enter your Application "Reference Number" and click "Search", and a table will appear showing the status of your application and the completion percentage.

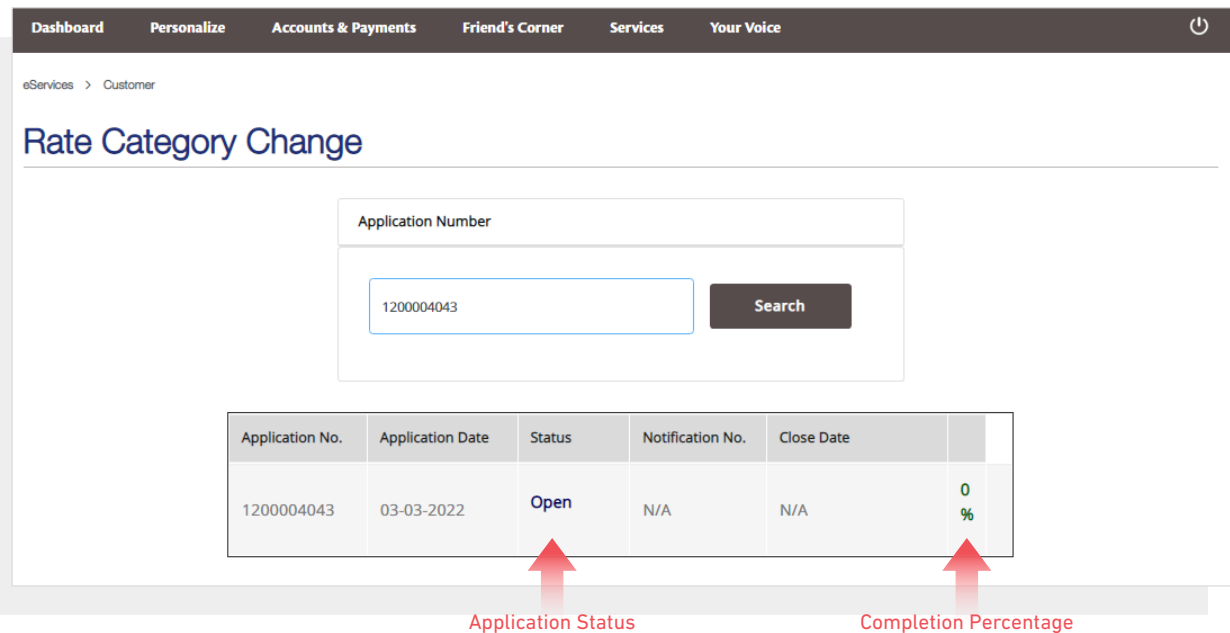

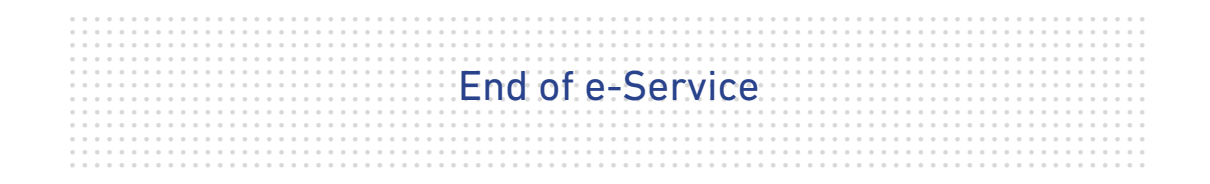

# **For Inquiry**

Email: cs@etihadwe.ae **Call Center: 8003392** 

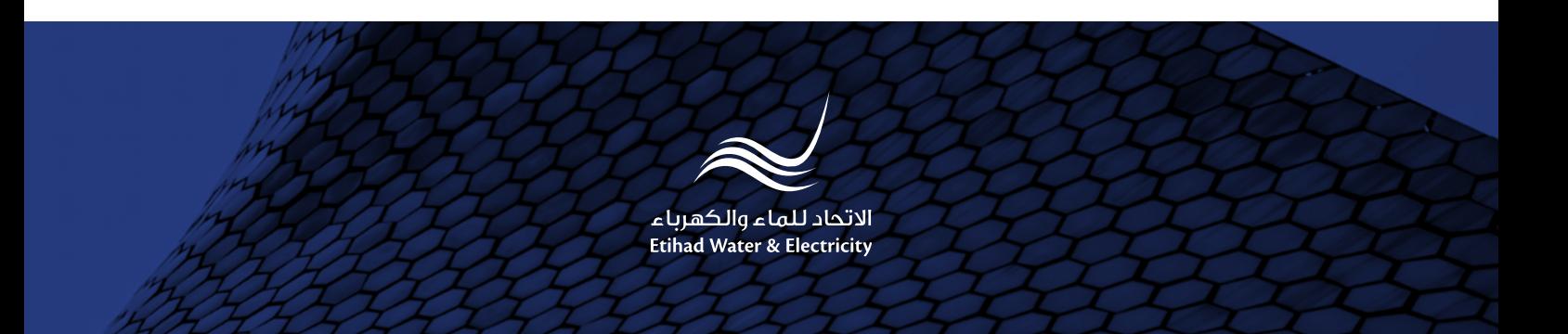